# **Model Mommy Documentation**

*Release 1.2.1*

**Lucas Simon Rodrigues Magalhaes**

January 17, 2015

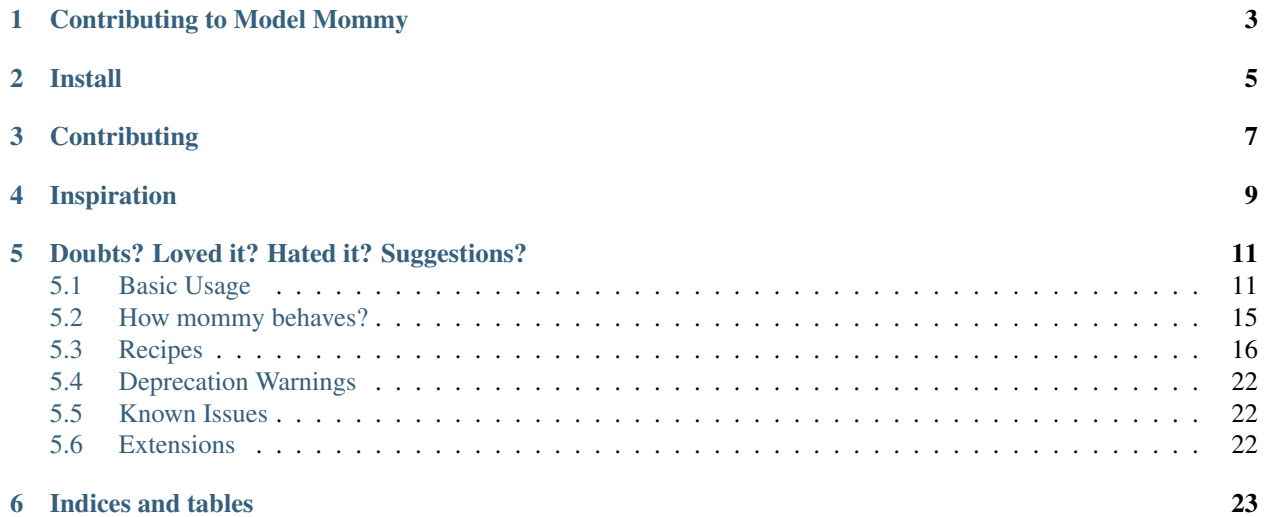

Model-mommy offers you a smart way to create fixtures for testing in Django. With a simple and powerful API you can create many objects with a single line of code.

# **Contributing to Model Mommy**

<span id="page-6-0"></span>As an open source project, Model Mommy welcomes contributions of many forms

Examples of contributions include:

- Code Patches
- Documentation improvements
- Bug reports

**Install**

<span id="page-8-0"></span>Run the command above

pip install model\_mommy

# **Contributing**

#### <span id="page-10-0"></span>1. Prepare a virtual environment.

```
pip install virtualenvwrapper
mkvirtualenv model_mommy --no-site-packages --distribute
```
#### 2. Install the requirements.

pip install -r dev\_requirements.txt

#### 3. Run the tests.

make test

# **Inspiration**

<span id="page-12-0"></span>*Model-mommy* was inspired by many great open source software like ruby's ObjectDaddy and FactoryGirl.

# **Doubts? Loved it? Hated it? Suggestions?**

<span id="page-14-0"></span>Join our mailing list for support, development and ideas!

• <https://groups.google.com/group/model-mommy>

Contents:

### <span id="page-14-1"></span>**5.1 Basic Usage**

Let's say you have an app family with a model like this:

```
File: model.py
```

```
class Kid(models.Model):
    "''"''"Model class Kid of family app
    \pi \pi \pihappy = models.BooleanField()
   name = models.CharField(max_length=30)
   age = models.IntegerField()
   bio = models.TextField()
   wanted_games_qtd = models.BigIntegerField()
   birthday = models.DateField()
    appointment = models.DateTimeField()
```
To create a persisted instance, just call Mommy:

```
File: test_model.py
# -*- coding:utf-8 -*-
#Core Django imports
from django.test import TestCase
#Third-party app imports
from model_mommy import mommy
from model_mommy.recipe import Recipe, foreign_key
# Relative imports of the 'app-name' package
from .models import Kid
class KidTestModel(TestCase):
    "''"
```

```
Class to test the model
Kid
"''"def setUp(self):
    "''"''"''"Set up all the tests
    "''"self.kid = mommy.make(Kid)
```
No need to pass attributes every damn time.

Importing every model over and over again is boring. So let Mommy import them for you:

```
from model_mommy import mommy
```

```
# 1st form: app_label.model_name
kid = mommy.make('family.Kid')
# 2nd form: model_name
dog = mommy.make('Dog')
```
Note: You can only use the 2nd form on unique model names. If you have an app family with a Dog, and an app farm with a Dog, you must use the app\_label.model\_name form.

Note: model\_name is case insensitive.

#### **5.1.1 Model Relationships**

Mommy also handles relationships. Say the kid has a dog:

File: model.py

```
class Kid(models.Model):
    "''"''"Model class Kid of family app
    "''"''"''"happy = models.BooleanField()
   name = models.CharField(max_length=30)
   age = models.IntegerField()
   bio = models.TextField()
   wanted_games_qtd = models.BigIntegerField()
   birthday = models.DateField()
   appointment = models.DaterimeField()class Meta:
        verbose_name = (u'Kid')
        verbose_name_plural = _(u'Kids')
    def __unicode__(self):
        "''"''"Retorn the name of kid
        "''"return u'%s' % (self.name)
class Dog(models.Model):
```

```
\bar{n} \bar{n} \bar{n}Model class Dog of family app
\boldsymbol{u} \boldsymbol{u} \boldsymbol{n}owner = models.ForeignKey('Kid')
```
when you ask Mommy:

File: test\_model.py

 $#$   $-*$ - coding:utf-8  $-*$ -

#Core Django imports **from django.test import** TestCase

#Third-party app imports **from model\_mommy import** mommy **from model\_mommy.recipe import** Recipe, foreign\_key

# Relative imports of the 'app-name' package

```
class DogTestModel(TestCase):
     \bar{n} \bar{n} \bar{n}Class to test the model
     Dog
     \overline{u}""
     def setUp(self):
           \bar{n} \bar{n} \bar{n}Set up all the tests
           "''"self.rex = mommy.make('family.Dog')
```
She will also create the Kid, automagically.

#### **5.1.2 M2M Relationships**

```
File: test_model.py
```

```
# -*- coding:utf-8 -*-
#Core Django imports
from django.test import TestCase
#Third-party app imports
from model_mommy import mommy
from model_mommy.recipe import Recipe, foreign_key
# Relative imports of the 'app-name' package
class DogTestModel(TestCase):
    "''"''"''"Class to test the model
    Dog
    \boldsymbol{u} \boldsymbol{u} \boldsymbol{u}def setUp(self):
         "''"''"''"Set up all the tests
```
 $\overline{u}$ ""  $\overline{u}$ self.rex = mommy.make('family.Dog', make\_m2m=True)

#### **5.1.3 Defining some attributes**

Of course it's possible to explicitly set values for attributes.

```
File: test_model.py
# -*- coding:utf-8 -*-
#Core Django imports
from django.test import TestCase
#Third-party app imports
from model_mommy import mommy
from model_mommy.recipe import Recipe, foreign_key
# Relative imports of the 'app-name' package
from .models import Kid
class KidTestModel(TestCase):
     "''"Class to test the model
    Ki d"''"def setUp(self):
         \boldsymbol{u} \boldsymbol{u} \boldsymbol{u}Set up all the tests
         \bar{n} \bar{n} \bar{n}self.kid = mommy.make(
             Kid,
              age=3
         \lambdaself.another_kid = mommy.make(
             'family.Kid',
              age=6
         \lambda
```
Related objects attributes are also reachable:

File: test\_model.py

```
# -*- coding:utf-8 -*-
#Core Django imports
from django.test import TestCase
#Third-party app imports
from model_mommy import mommy
from model_mommy.recipe import Recipe, foreign_key
# Relative imports of the 'app-name' package
from .models import Dog
```

```
class DogTestModel(TestCase):
```

```
\bar{n} \bar{n} \bar{n}Class to test the model
Dog
"''"def setUp(self):
      \boldsymbol{u} \boldsymbol{u} \boldsymbol{n}Set up all the tests
      "''"''"self.bobs_dog = mommy.make(
           'family.Dog',
           owner__name='Bob'
      )
```
#### **5.1.4 Non persistent objects**

If don't need a persisted object, *Mommy* can handle this for you as well:

```
from model_mommy import mommy
```
kid = mommy.prepare('family.Kid')

It works like *make*, but it doesn't persist the instance.

#### **5.1.5 More than one instance**

If you need to create more than one instance of the model, you can use the *\_quantity* parameter for it:

```
from model_mommy import mommy
kids = mommy.make('family.Kid', _quantity=3)
assert len(kids) == 3
```
It also works with *prepare*:

**from model\_mommy import** mommy

```
kids = mommy.prepare('family.Kid', _quantity=3)
assert len(kids) == 3
```
#### <span id="page-18-0"></span>**5.2 How mommy behaves?**

By default, *model-mommy* skips fields with *null=True* or *blank=True*. Also if a field has a *default* value, it will be used.

You can override this behavior by:

1. Explicitly defining values

```
# from "Basic Usage" page, assume all fields either null=True or blank=True
from .models import Kid
from model_mommy import mommy
```

```
kid = mommy.make(Kid, happy=True, bio='Happy kid')
```
2. Passing *fill optional* with a list of fields to fill with random data

```
kid = mommy.make(Kid, _fill_optional=['happy', 'bio'])
```
3. Passing *\_fill\_optional=True* to fill all fields with random data

```
kid = mommy.make(Kid, _fill_optional=True)
```
#### **5.2.1 When shouldn't you let mommy generate things for you?**

If you have fields with special validation, you should set their values by yourself.

*Model-mommy* should handle fields that:

- 1. don't matter for the test you're writing;
- 2. don't require special validation (like unique, etc);
- 3. are required to create the object.

#### **5.2.2 Currently supported fields**

- BooleanField, IntegerField, BigIntegerField, SmallIntegerField, PositiveIntegerField, PositiveSmallIntegerField, FloatField, DecimalField
- CharField, TextField, SlugField, URLField, EmailField, IPAddressField, GenericIPAddressField
- ForeignKey, OneToOneField, ManyToManyField (even with through model)
- DateField, DateTimeField, TimeField
- FileField, ImageField

#### **5.2.3 Custom fields**

Model-mommy allows you to define generators methods for your custom fields or overrides its default generators. This could be achieved by specifing a dict on settings that its keys are the field paths and the values their generators functions, as the example bellow:

```
# on your settings.py file:
def gen_func():
   return 'value'
MOMMY_CUSTOM_FIELDS_GEN = {
    'test.generic.fields.CustomField': gen_func,
}
```
#### <span id="page-19-0"></span>**5.3 Recipes**

If you're not comfortable with random data or even you just want to improve the semantics of the generated data, there's hope for you.

You can define a recipe, which is a set of rules to generate data for your models. Create a module called mommy recipes.py at your app's root directory:

fixtures/ migrations/ templates/ tests/ \_\_init\_\_.py admin.py managers.py models.py mommy\_recipes.py urls.py views.py

File: mommy\_recipes.py

```
from model_mommy.recipe import Recipe
from family.models import Person
person = Recipe(
   Person,
   name = 'John Doe',
   nickname = 'joe',
   age = 18,
   birthday = date.today(),
```

```
appointment = datetime.now())
```
Note: You don't have to declare all the fields if you don't want to. Omitted fields will be generated automatically.

#### File: test\_model.py

```
# -*- coding:utf-8 -*-
#Core Django imports
from django.test import TestCase
#Third-party app imports
from model_mommy import mommy
from model_mommy.recipe import Recipe, foreign_key
# Relative imports of the 'app-name' package
from .models import Person, Contact
class PersonTestModel(TestCase):
    "''"''"''"Class to test the model
    Person
    "''"''"''"def setUp(self):
        \pi \pi \piSet up all the tests
        "''"''"''"self.person_one = mommy.make_recipe(
            'family.person'
        )
        self.person_simpsons = Recipe(
            Person,
```

```
name='Moe',
)
self.contact = Recipe(
    Contact,
    person=foreign_key(self.person_simpsons),
    tel='3333333eeeeR'
\lambdadef test_kind_contact_create_instance(self):
    """
    True if create instance
    "''"''"contact = self.contact.make()
    self.assertIsInstance(contact, Contact)
```
Or if you don't want a persisted instance:

```
from model_mommy import mommy
mommy.prepare_recipe('family.person')
```
Another examples

Note: You can use the \_quantity parameter as well if you want to create more than one object from a single recipe.

Note: You can define recipes locally to your module or test case as well. This can be useful for cases where a particular set of values may be unique to a particular test case, but used repeatedly there.

Look:

File: mommy\_recipes.py

```
company_recipe = Recipe(Company, name='WidgetCo'
```

```
File: test_model.py
```

```
class EmployeeTest(TestCase):
    def setUp(self):
        self.employee_recipe = Recipe(
            Employee,
            name=seq('Employee '),
            company=company_recipe.make()
        )
    def test_employee_list(self):
        self.employee_recipe.make(_quantity=3)
        # test stuff....
    def test_employee_tasks(self):
        employee1 = self.employee_recipe.make()
        task_recipe = Recipe(Task, employee=employee1)
        task_recipe.make(status='done')
        task_recipe.make(due_date=datetime(2014, 1, 1))
        # test stuff....
```
#### **5.3.1 Recipes with foreign keys**

You can define *foreign\_key* relations:

```
from model_mommy.recipe import Recipe, foreign_key
from family.models import Person, Dog
person = Recipe(Person,
   name = 'John Doe',
   nickname = 'joe',
   age = 18,
    birthday = date.today(),
    appointment = datetime.now()\lambdadog = Recipe(Dog,
    breed = 'Pug',
    owner = foreign_key(person)
\lambda
```
Notice that *person* is a *recipe*.

You may be thinking: "I can put the Person model instance directly in the owner field". That's not recommended.

Using the *foreign\_key* is important for 2 reasons:

- Semantics. You'll know that attribute is a foreign key when you're reading;
- The associated instance will be created only when you call *make\_recipe* and not during recipe definition;

You can also use *related*, when you want two or more models to share the same parent:

```
from model_mommy.recipe import related, Recipe
```

```
dog = Recipe(Dog,
   breed = 'Puq',)
other_dog = Recipe(Dog,
   breed = 'Boxer',
)
person_with_three_dogs = Recipe(Person,
    dog_set = related('dog', 'other_dog')
)
```
Note this will only work when calling *make\_recipe* because the related manager requires the objects in the related\_set to be persisted. That said, calling *prepare\_recipe* the related\_set will be empty.

If you want to set m2m relationship you can use *related* as well:

```
class Dog(models.Model):
   owner = models.ForeignKey('Person')
   breed = models.CharField(max_length=50)
   created = models.DateTimeField(auto_now_add=True)
    friends_with = models.ManyToManyField('Dog')
```

```
from model_mommy.recipe import related, Recipe
```

```
dog = Recipe(Dog,
   breed = 'Puq',
```

```
)
dog_with_friends = dog.extend(
   friends_with=related(dog, dog),
)
```
#### **5.3.2 Recipes with callables**

It's possible to use *callables* as recipe's attribute value.

```
from datetime import date
from model_mommy.recipe import Recipe
from family.models import Person
person = Recipe(Person,
   bithday = date.today,)
```
When you call *make\_recipe*, *Mommy* will set the attribute to the value returned by the callable.

#### **5.3.3 Recipes with iterators**

You can also use *iterators* (including *generators*) to provide multiple values to a recipe.

```
from itertools import cycle
colors = ['red', 'green', 'blue', 'yellow']
person = Recipe(Person,
    favorite_color = cycle(colors)
\lambda
```
*Mommy* will use the next value in the *iterator* every time you create a model from the recipe.

#### **5.3.4 Sequences in recipes**

Sometimes, you have a field with an unique value and using *make* can cause random errors. Also, passing an attribute value just to avoid uniqueness validation problems can be tedious. To solve this you can define a sequence with *seq*

```
from model_mommy.recipe import Recipe, seq
from family.models import Person
person = Recipe(Person,
   name = seq('Joe'),
   age = seq(15)\lambdap = mommy.make_recipe('myapp.person')
p.name
>>> 'Joe1'
p.age
>>> 16
p = mommy.make_recipe('myapp.person')
p.name
>>> 'Joe2'
```
p.age >>> 17

This will append a counter to strings to avoid uniqueness problems and it will sum the counter with numerical values.

You can also provide an optional *increment\_by* argument which will modify incrementing behaviour. This can be an integer, float, Decimal or timedelta.

```
from datetime import datetime, timedelta
from model_mommy.recipe import Recipe, seq
from family.models import Person
person = Recipe(Person,
    age = seq(15, increment_by=3)height_ft = seq(5.5, increment_by=.25)
    # assume today's date is 21/07/2014
    appointment = seq(datetime.date(2014, 7, 21), timedelta(days=1))
)
p = mommy.make_recipe('myapp.person')
p.age
>>> 18
p.height_ft
>>> 5.75
p.appointment
>>> datetime.date(2014, 7, 22)
p = mommy.make_recipe('myapp.person')
p.age
>>> 21
p.height_ft
>>> 6.0
p.appointment
>>> datetime.date(2014, 7, 23)
```
Note: If your Python's interpreter version is 2.6.x or earlier then *increment\_by* is not available for you. *seq* will simply ignore this argument.

#### **5.3.5 Overriding recipe definitions**

Passing values when calling *make recipe* or *prepare recipe* will override the recipe rule.

```
from model_mommy import mommy
```
mommy.make\_recipe('model\_mommy.person', name='Peter Parker')

This is useful when you have to create multiple objects and you have some unique field, for instance.

#### **5.3.6 Recipe inheritance**

If you need to reuse and override existent recipe call extend method:

```
dog = Recipe(Doq,breed = 'Puq',owner = foreign_key(person)
```

```
)
extended_dog = dog.extend(
   breed = 'Super basset',
)
```
## <span id="page-25-0"></span>**5.4 Deprecation Warnings**

Because of the changes of model\_mommy's API, the following methods are deprecated and will be removed in one of the future releases:

- *mommy.make\_one* -> should use the method *mommy.make* instead
- *mommy.prepare\_one* -> should use the method *mommy.prepare* instead
- *mommy.make\_many* -> should use the method *mommy.make* with the *\_quantity* parameter instead
- *mommy.make\_many\_from\_recipe* -> should use the method *mommy.make\_recipe* with the *\_quantity* parameter instead

### <span id="page-25-1"></span>**5.5 Known Issues**

#### **5.5.1 django-taggit**

Model-mommy identifies django-taggit's *TaggableManager* as a normal Django field, which can lead to errors:

TypeError: <class 'taggit.managers.TaggableManager'> is not supported by mommy.

The fix for this is to set blank=True on your TaggableManager.

### <span id="page-25-2"></span>**5.6 Extensions**

#### **5.6.1 GeoDjango**

Works with it? This project has some custom generators for it: [https://github.com/sigma](https://github.com/sigma-consultoria/mommy_spatial_generators)[consultoria/mommy\\_spatial\\_generators](https://github.com/sigma-consultoria/mommy_spatial_generators)

**CHAPTER 6**

**Indices and tables**

- <span id="page-26-0"></span>• *genindex*
- *modindex*
- *search*